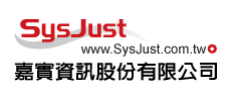

交易 API 功能說明文件

版權所有,嘉實資訊股份有限公司

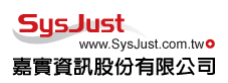

<span id="page-1-0"></span>

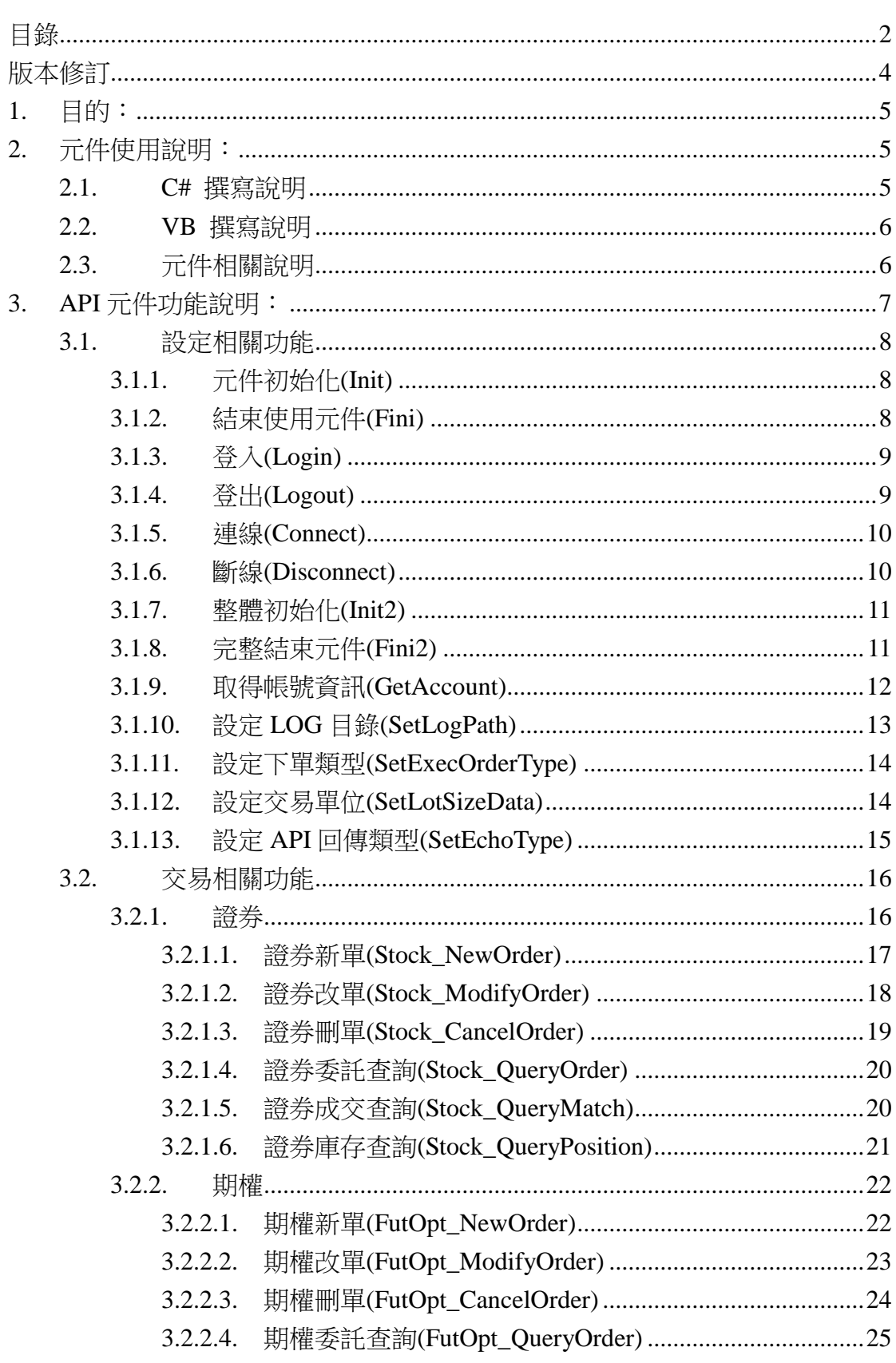

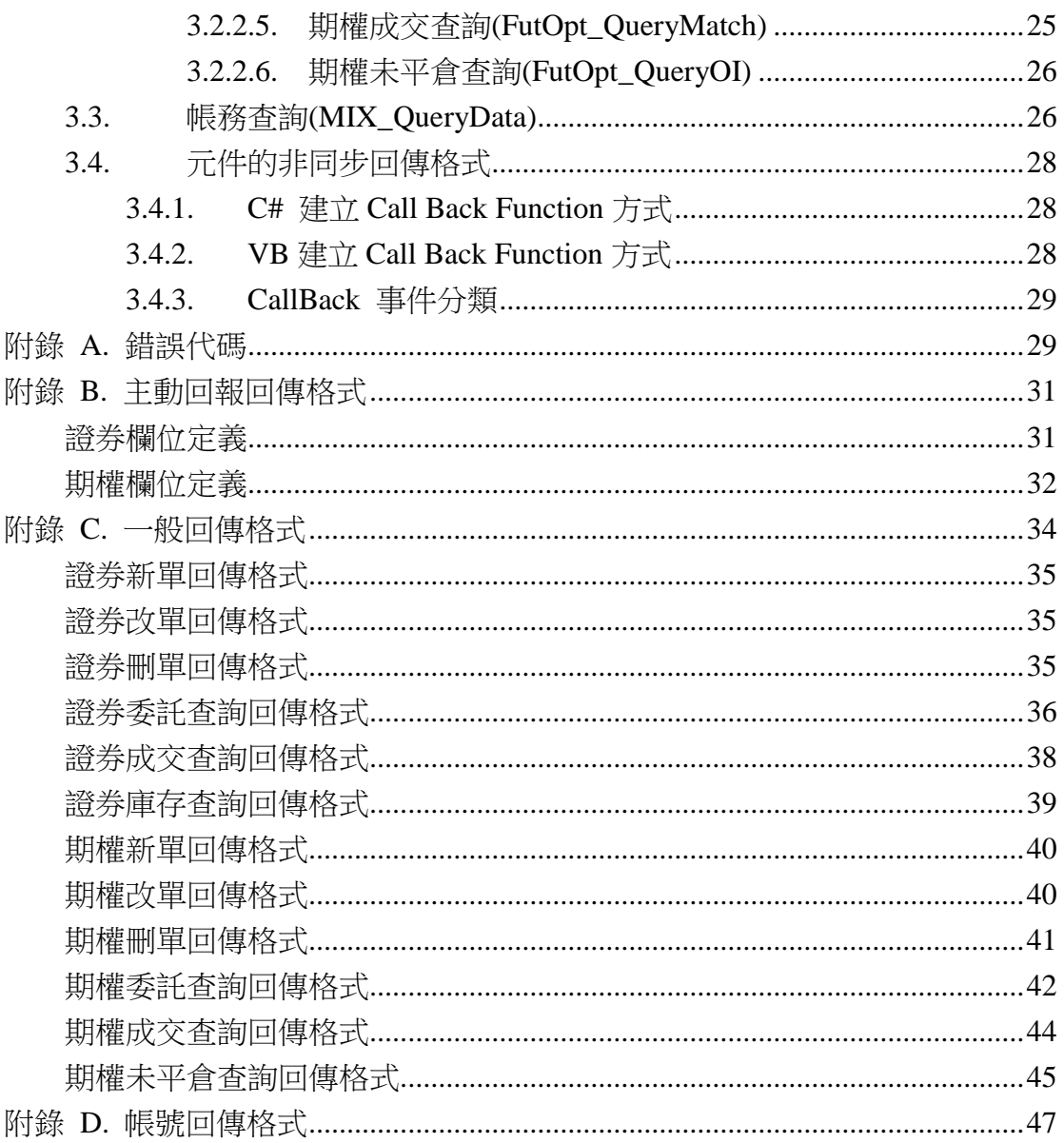

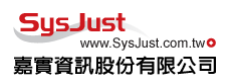

<span id="page-3-0"></span>版本修訂

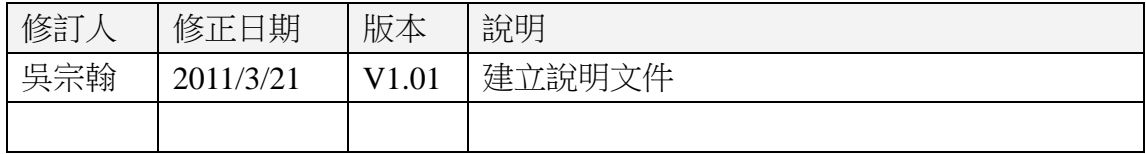

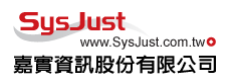

<span id="page-4-0"></span>1. 目的:

需安裝 XT AP,但使用時無需開啟 XT AP,提供交易 API 元件讓 Third Party 可以自行開發程式下單,使用 COM 方法,進行連接。

## <span id="page-4-1"></span>2. 元件使用說明:

安裝擁有交易 API 的 XT AP 以後,將會擁有 apiWLS.dll 此檔案。安裝的同 時會將此 COM 元件註冊。撰寫程式時,只要將此 COM 元件進行引用, 就可以 使用此元件,進行交易與查詢。

### <span id="page-4-2"></span>2.1.C# 撰寫說明

使用 C# 語言進行程式撰寫,必須先將 DJTradeObjWLS 1.0 Type Library 這 個 COM 元件加入到 Reference 中。如下圖。

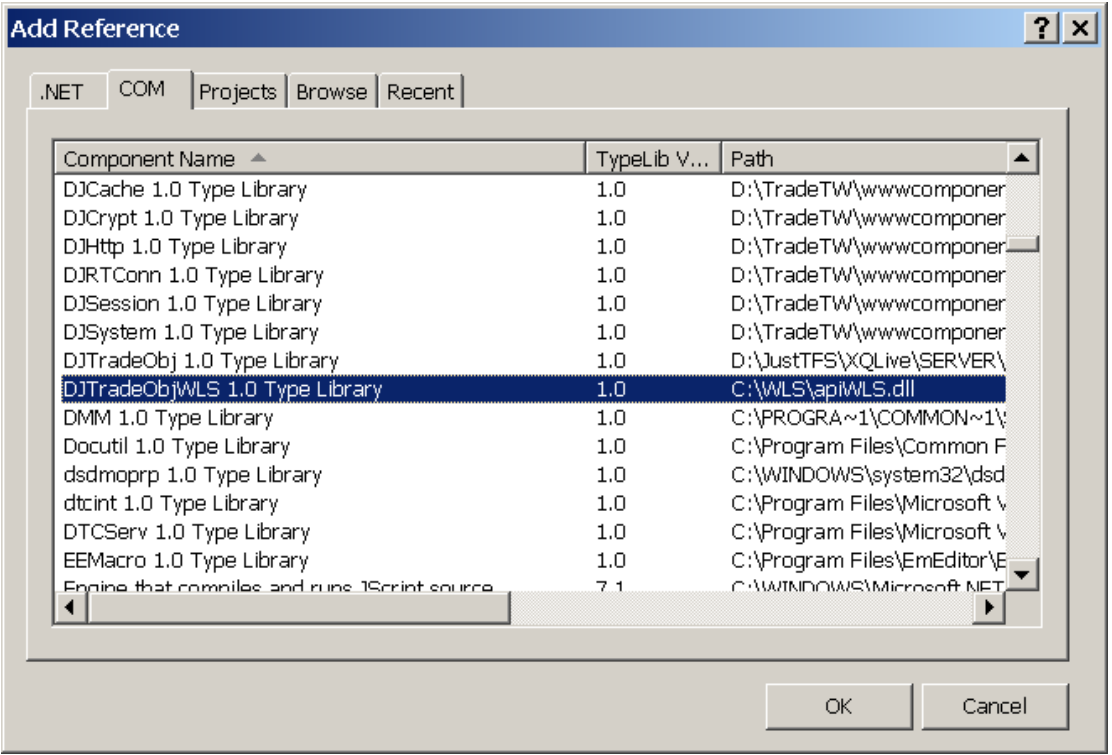

接著使用程式碼 using DJTRADEOBJLibWLS; 來使用 COM 元件。再使用 DJTRADEOBJLibWLS.TradeAppClass m\_tradeApp; 宣告一個使用 interface 的物 件。並且定義此物件 m\_tradeApp = new TradeAppClass();。最後就可以使用元件 所提供的 API。

Ex: m\_tradeApp.Init(strTradeDAS, out nErrCode, out sErrMsg);

## <span id="page-5-0"></span>2.2.VB 撰寫說明

使用 VB 語言進行程式撰寫,必須先將 DJTradeObjWLS 1.0 Type Library 這 個 COM 元件加入到 Reference 中。如下圖。

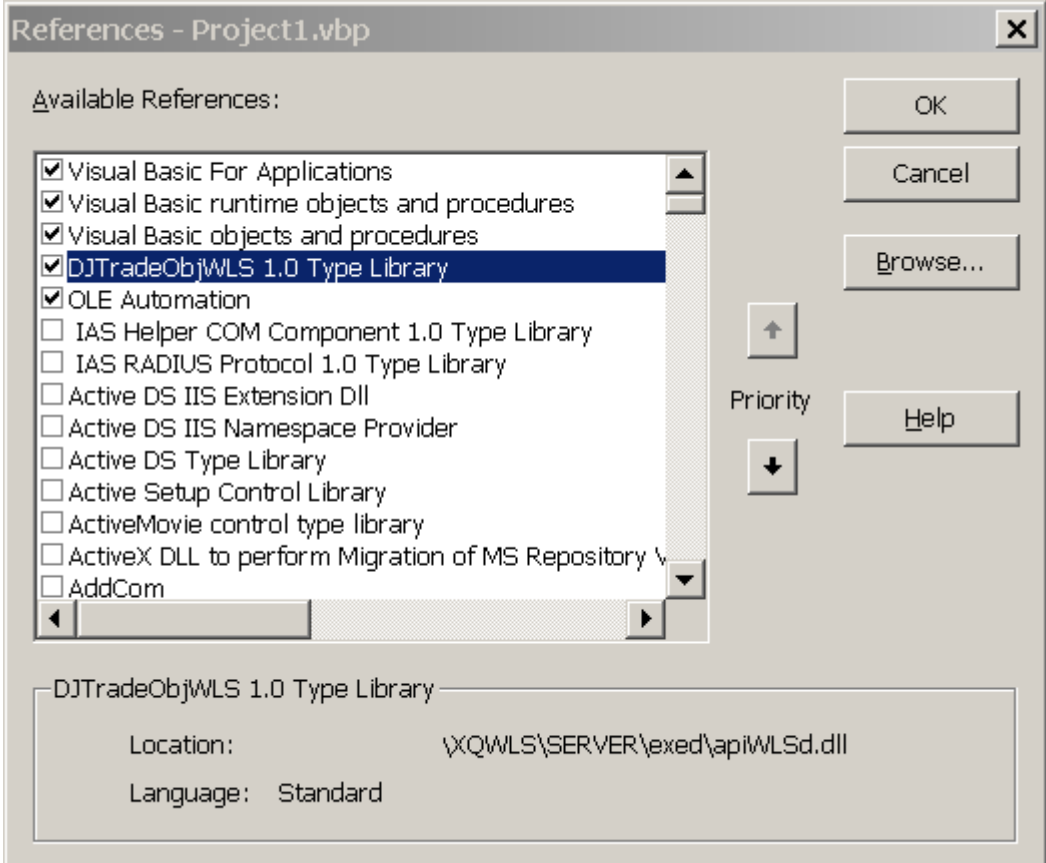

接著宣告與定義,使用此 COM 的物件。

Dim WithEvents TradeApp1 As DJTRADEOBJLibWLS.TradeApp Set TradeApp1 = New DJTRADEOBJLibWLS.TradeApp 最後使用 COM 元件提供的 API。

Ex: ret = TradeApp1.Init2(TradeDAS, txtUID, txtPwd)

## <span id="page-5-1"></span>2.3.元件相關說明

元件的變數型態 BSTR 對等 C# 和 VB 的 String 型態。

<span id="page-6-0"></span>3. API 元件功能說明:

API 元件功能分為三大類:設定相關、交易相關、帳務相關。設定相關功 能,主要負責,初始化,登入登出,主動回報連線,帳號取得,Log 目錄設定, Socket 下單設定。交易相關包涵,證券與期權的新單、刪改單、委託查詢、成 交查詢、庫存查詢、未平倉查詢。帳務相關則是帳務類別的查詢。

流程運作可分為三部份:初始化元件、交易與查詢、結束元件。初始化元 件包涵 Init、Login、Connect 這三部份可以直接呼叫 Init2 一次完成。交易與 查詢,則需要取得帳號並且呼叫提供的交易 API 與查詢 API。結束元件則需 要 Disconnect、Logout、Fini 這三個動作,也可以直接呼叫 Fini2 會直接完成 此三個步驟。

API 運作流程如下:

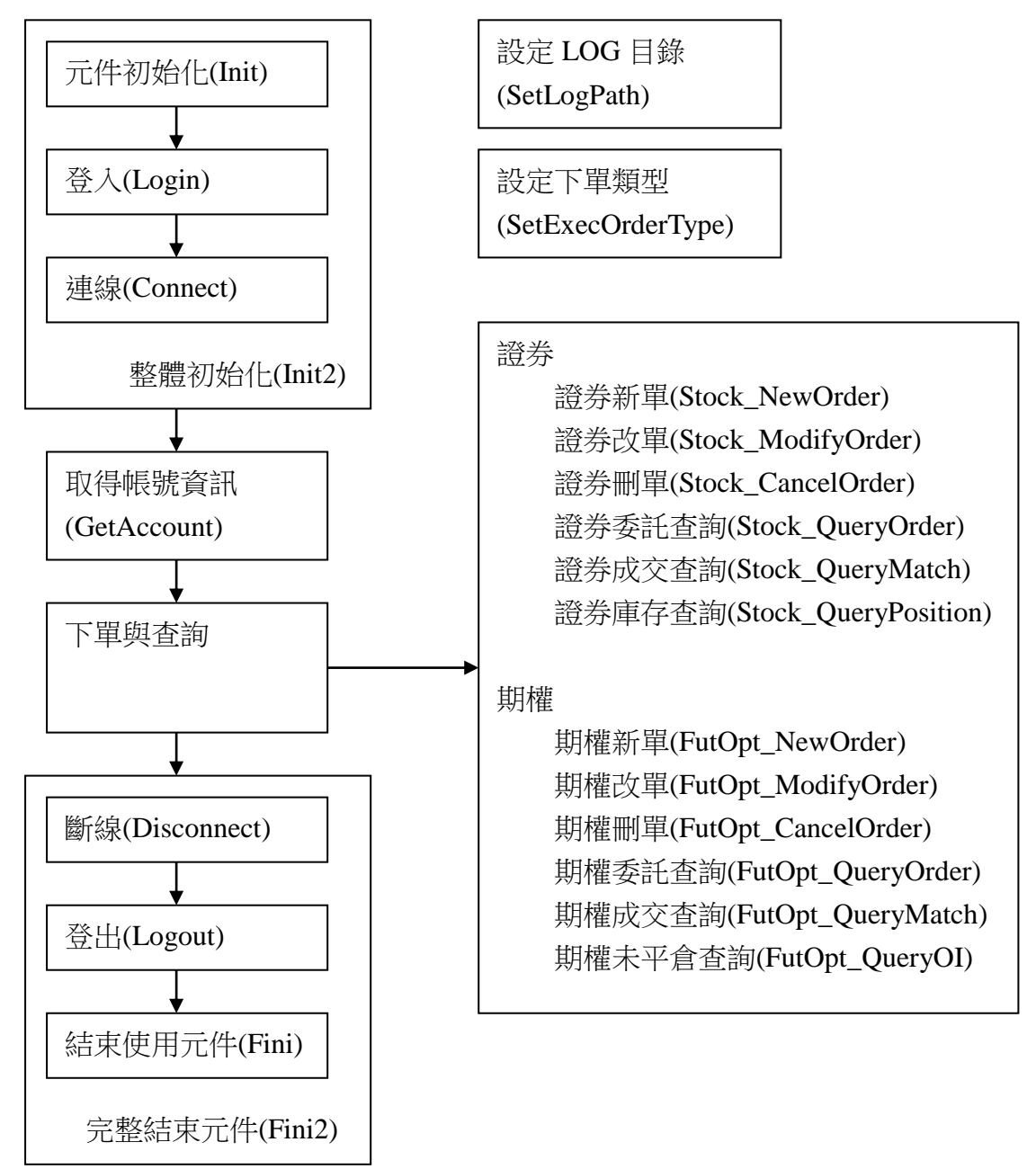

## <span id="page-7-0"></span>3.1.設定相關功能

初始元件呼叫順序必須依照: Init、Login, 接著才可以呼叫 Connect、 GetAccount、SetLogPath、SetExecOrder,結束時必須依照順序,Disconnect、 Logout、Fini。

初始元件也可以直接呼叫 Init2,這個 Function 將會依照順序呼叫, Init、 Login、Connect,一次做完。而結束時可呼叫 Fini2,將會依照順序呼叫 Disconnect、Logout、Fini。

## <span id="page-7-1"></span>3.1.1. 元件初始化(Init)

```
名稱:Init
```
說明:元件開始初始化,除了 SetLogPath 以外, 其他的呼叫都必須在這個完成 之後才可以呼叫。

參數:

Init(

[in]BSTR sTradeDAS, [out]long\* pnErrCode, [out]BSTR\* psErrMsg, [out, retval]long\* pnRet );

回傳:1 成功, 0 失敗

C#

int nRet = m\_tradeApp.Init(strTradeDAS, out nErrCode, out sErrMsg);

VB

Dim ret As Long, TradeDAS As String, ErrCode As String, ErrMsg As String

ret = TradeApp1.Init(TradeDAS, ErrCode, ErrMsg)

## <span id="page-7-2"></span>3.1.2. 結束使用元件(Fini)

名稱:Fini

說明:元件使用完,要結束程式時,使用這個可以釋放記憶體。完整結束

參數:無

回傳:無

 $C#$  m tradeApp.Fini();

VB TradeApp1.Fini

## <span id="page-8-0"></span>3.1.3. 登入(Login)

名稱:Login

```
說明: Init 呼叫完畢後才可以執行此 API, 功能為登入交易主機, 取得交易設定,
   主動回報伺服器位址,以及交易帳號。
```
參數:

Login(

```
[in]BSTR sUID, \# 帳號
   [in]BSTR sPassword, // 密碼
   [out]long* pnErrCode, // 回傳錯誤碼
   [out]BSTR* psErrMsg, // 回傳錯誤訊息
   [out, retval]long* pnRet
   );
回傳:1 成功, 0 失敗
```
C#

int nRet = m\_tradeApp.Login(txtUID.Text, txtPwd.Text, out nErrCode, out sErrMsg)

#### VB

```
Dim ret As Long, ErrCode As String, ErrMsg As String
ret = TradeApp1.Login(txtUID.Text, txtPwd.Text, ErrCode, ErrMsg)
```
## <span id="page-8-1"></span>3.1.4. 登出(Logout)

```
名稱:Logout
說明:向交易主機送出登出訊息。結束交易連線。
參數:
Logout(
  [in]BSTR sUID // 帳號
  );
回傳:無
```
#### C#

m\_tradeApp.Logout(txtUID.Text);

#### VB

ret = TradeApp1.Logout(txtUID.Text)

## <span id="page-9-0"></span>3.1.5. 連線(Connect)

名稱:Connect

說明:主動回報連線,Socket 下單連線,必須在 Login API 呼叫完畢後才可執行。 參數:

Connect(

[out, retval]long\* pnRet

);

回傳:1 成功, 0 失敗

#### C#

int  $nRet = m_tradeApp.Connect()$ ;

VB

Dim ret As Long

ret = TradeApp1.Connect

## <span id="page-9-1"></span>3.1.6. 斷線(Disconnect)

名稱:Disconnect 說明:登出主動回報連線。 參數:無 回傳:無

C# m\_tradeApp.Disconnect();

VB TradeApp1.Disconnect

```
3.1.7. 整體初始化(Init2)
名稱:Init2
說明:一次完成 Init、Login、Connect 三個 API 所做的事情。可以搭配 Fini2 來
     執行。
參數:
Init2(
   [in]BSTR sTradeDAS, // 連線主機 Ex. test.just.com/tradedas
   [in] {\hbox{BSTR}} sUID, \# 帳號
   [in]BSTR sPassword, // 密碼
   [out]long* pnErrCode, // 錯誤代碼
   [out]BSTR* psErrMsg, // 錯誤訊息
   [out, retval]long* pnRet
   );
回傳:1 成功, 0 失敗
```
 $C#$ 

int nRet = m\_tradeApp.Init2(strTradeDAS, txtUID.Text, txtPwd.Text, out nErrCode, out sErrMsg);

VB

Dim ret As Long, TradeDAS As String, ErrCode As String, ErrMsg As String ret = TradeApp1.Init2(TradeDAS, txtUID.Text, txtPwd.Text, ErrCode, ErrMsg)

<span id="page-10-1"></span>3.1.8. 完整結束元件(Fini2)

名稱:Fini2 說明:一次完成 Disconnect、Logout、Fini 三個 API 所做的事情。可搭配 Init2 來執行。 參數: Fini2( [in]BSTR sUID // 帳號 ); 回傳:無

C# m\_tradeApp.Fini2(txtUID.Text);

VB TradeApp1.Fini2 (txtUID.Text)

**SysJust** www.Sys.Just.com.tw<sup>o</sup> 嘉實資訊股份有限公司

### <span id="page-11-0"></span>3.1.9. 取得帳號資訊(GetAccount)

帳號取得有兩個方法,一個是先取得帳號數量,接著一筆一筆取出,可以 依照不同的 Index 取得相對應的帳號。方法二是一次取得所有的帳號。可以直 接在外面對帳號進行處理。

#### 名稱:GetAccountCount

說明:取得所有帳號的數量,不分證券、期權。 參數:

GetAccountCount(

[out, retval]long\* pnRet

);

回傳:整數數量

#### $C#$

int nCount = m\_tradeApp.GetAccountCount();

#### VB

Dim nCount As Long

nCount = TradeApp1.GetAccountCount

名稱:GetAccount 說明:取得 idx 相對應的帳號。不分證券、期權。 參數: GetAccount( [in]long idx, [out, retval]BSTR\* psResult ); 回傳:請參照「附錄 D. [帳號回傳格式」](#page-46-0)

#### $C#$

int i;

```
string AccountData = m_tradeApp.GetAccount(i);
```
#### VB

Dim i As Long, strAccount As String

strAccount = TradeApp1.GetAccount(i)

**SysJust** www.Sys.Just.com.two

嘉實資訊股份有限公司

名稱:GetAccountList

說明:一次取出所有帳號資料。不分證券、期權。

參數:

GetAccountList(

[out, retval]BSTR\* psResult

);

回傳:請參照「附錄 D. [帳號回傳格式」](#page-46-0)

### C#

string AccountData = m\_tradeApp.GetAccountList;

### VB

strAccount As String strAccount = TradeApp1.GetAccountList

## <span id="page-12-0"></span>3.1.10. 設定 LOG 目錄(SetLogPath)

名稱:SetLogPath 說明:必須在呼叫 Init 以前設定,不然就會使用預設路徑。 參數: SetLogPath( [in]BSTR sLogPath, // 絕對路徑 [out, retval]BSTR\* psError ); 回傳:空字串成功,其他為錯誤訊息。

### C#

string sLogPath;

string sResult = m\_tradeApp.SetLogPath(sLogPath);

### VB

Dim sResult As String, sLogPath As String

sResult = TradeApp1.SetLogPath(sLogPath)

## <span id="page-13-0"></span>3.1.11. 設定下單類型(SetExecOrderType)

SetExecOrderType(long lType)

名稱: SetExecOrderType

說明: 設定是走 Http 下單, 或是 Socket 下單。

參數:

SetExecOrderType(

[in]long lType // 0: Auto, 1: HTTP, 2: Socket ); 回傳:無

#### C#

int nType = 0; m\_tradeApp. SetExecOrderType(nType);

#### VB

Dim lType As Long

TradeApp1.SetExecOrderType(lType)

## <span id="page-13-1"></span>3.1.12. 設定交易單位(SetLotSizeData)

名稱:SetLotSizeData

說明:交易單位非千股的商品,可以在此設定。

參數:

SetLotSizeData(

```
[in]BSTR sLotSizeData // Data: StockID1=LotSize1|StockID2=LotSize2
```
);

回傳:無

### C#

string strLotSizeData = "0050=300|0028=200";

m\_tradeApp.SetLotSizeData(strLotSizeData);

### VB

Dim strLotSizeData As String

TradeApp1.SetLotSizeData(strLotSizeData)

## <span id="page-14-0"></span>3.1.13. 設定 API 回傳類型(SetEchoType)

名稱:SetEchoType

說明: API 呼叫的回傳類型分為兩類: 同步與非同步。採用同步回傳時, 呼叫會 等 API 執行完後,回傳完整資料。採用非同步回傳時,當呼叫 API 後, COM 元件會產生一個 cookie,等執行完後,會執行 Call Back Function, 將結果傳回。此時再依照 cookie 將執行的 API 與對應的結果做結合。 API 呼叫類型分為三類:分別是 Order(下單)、QueryTrade(當日交易相關 查詢)、QueryData(其他查詢)。可針對不同的類型做不同的回傳設定。

參數:

#### SetEchoType(

[in]long lCmdType, // 1: Order, 2: QueryTrade, 3: QueryData [in]long lEchoType // 0: Sync, 1: ASync ); 回傳:無

C#

int nCmdType =  $1$ , nEchoType = 0;

m\_tradeApp.SetEchoType(nCmdType, nEchoType);

VB

Dim CmdType As Long, EchoType As Long

TradeApp1.SetEchoType(CmdType, EchoType)

<span id="page-15-0"></span>3.2.交易相關功能

目前提供證券、期權的交易模組,提供項目為新單、刪改單、當日委託查 詢、當日成交查詢、即時庫存查詢、未平倉查詢。其他帳務查詢,必須提出新 需求,才提供相關類型查詢。

### <span id="page-15-1"></span>3.2.1. 證券

使用參數說明:

證券帳號:券商分公司代號 - 證券帳號 Ex: 79Z-1234567 交易日期:合法交易日,格式為年月日 Ex: 20110313 股號:後台所需要的交易商品 Ex: 0050 強制查詢:nForceQuery,不使用元件快取資料,一定會向伺服器拿取資料 價格:可以有小數點的字串 Ex: 90.5

### <span id="page-16-0"></span>3.2.1.1. 證券新單(Stock\_NewOrder)

```
名稱:Stock_NewOrder
```

```
說明:證券下單。根據不同下單類別型態,輸入不同參數。
參數:
Stock_NewOrder(
   [in]BSTR sAccountID, // 證券帳號
```
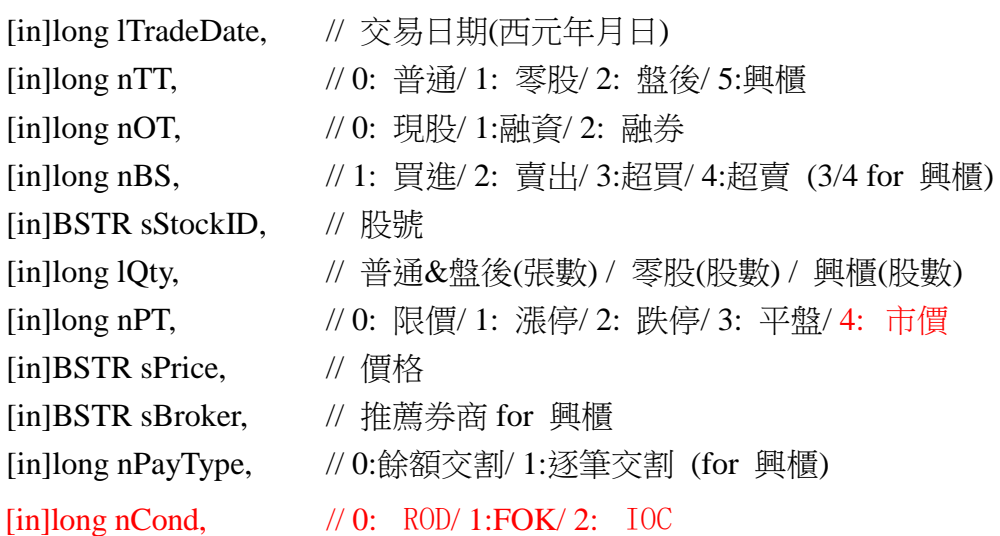

[out, retval]BSTR\* psResult

);

回傳:請參照「附錄 C. [一般回傳格式的證券新單回傳格式」](#page-34-0)

#### C#

string strResult = m\_tradeApp.Stock\_NewOrder(szAccountID, m\_nTradeDate, nTT, nOT, nBS, szStockID, nQty, nPT, szPrice, szBroker, nPayType);

### VB

Dim Result As String

Result = TradeApp1.Stock\_NewOrder(AccountID, TradeDate, TT, OT, BS, StockID, Qty, PT, Price, Broker, PayType)

## <span id="page-17-0"></span>3.2.1.2. 證券改單(Stock\_ModifyOrder)

```
名稱: Stock_ModifyOrder
說明:證券改單。
參數:
Stock_ModifyOrder(
      [in]BSTR sAccountID, // 證券帳號
      [in]long nType, // 0:改量 2:改價
     [in]long nTradeDate, // 交易日期(西元年月日)
     [in]long nTT, // 0:  普通/ 1: 零股/ 2: 盤後/ 5:興櫃
     [in]long nOT, // 0:  #E/1:  #E/2:  #E/2:  #E/2:  #E/3:  #E/4:  #E/4:  #E/4:  #E/4:  #E/4:  #E/4:  #E/4:  #E/4:  #E/4:  #E/4:  #E/4:  #E/4:  #E/4:  #E/4:  #E/4:  #E/4:  #E/4:  #E/4:  #E/4:  #E/4:  #E/4:  #E/4:  #E/4:  #E/4:  #E/4:  #E/4:  #E/4:  #E/4:  #E/[in]BSTR sOID, // 委託單編號
     [in]BSTR sOrderNo, // 委託書號
     [in]BSTR sStockID, // 股號
     [in]long nBS, <br> // 1: 買進/ 2: 賣出/ 3:超買/ 4:超賣 (3/4 for 興櫃)
     [in]long nQty, <br>// 取消數量/取消後股數,
                              // 預約單/零股為取消後數量, 0=刪單
      [in]long nQcurrent, // 有效張數
      [in]long nQmatch, // 成交張數
      [in]long nPreOrder, // 1: 預約單/ 0:盤中單
       [in]BSTR sNewPrice, // new price ( for 改價, 改量給空的 )
       [in]BSTR sNewPriceType,// 0: 限價/ 1: 漲停/ 2: 跌停/ 3: 平盤
      \lceil \text{in} \rceil \log n \text{Cond}, // 0: \lceil \text{ROD}/ \rceil \cdot \text{FOK} / 2: \lceil \text{OC} \rceil[out, retval]BSTR* psResult
     );
```
回傳:請參照「附錄 C. [一般回傳格式的證券改單回傳格式」](#page-34-1)

#### C#

string strResult = m\_tradeApp.Stock\_ModifyOrder(szAccountID, m\_nTradeDate, nTT, nOT,

szOID, szOrderNo, txtStockID.Text, nBS, nQty, nQCurrent, nQMatch, nPreOrder);

#### VB

Dim Result As String

Result = TradeApp1.Stock\_ModifyOrder(AccountID, TradeDate, TT, OT, szOID, szOrderNo, szStockID, BS, Qty, QCurrent, QMatch, PreOrder)

**SysJust** www.Sys.Just.com.tw<sup>o</sup> **嘉實資訊股份有限公司** 

## <span id="page-18-0"></span>3.2.1.3. 證券刪單(Stock\_CancelOrder)

名稱: Stock CancelOrder 說明:證券刪單 參數: Stock\_CancelOrder( [in]BSTR sAccountID, // 證券帳號 [in]long nTradeDate, // 交易日期(西元年月日) [in]long nTT,  $// 0:$  普通/ 1: 零股/ 2: 盤後/ 5:興櫃 [in]long nOT,  $// 0: #E/1: #E/2: #E/2: #E/2: #E/3: #E/4: #E/4: #E/4: #E/4: #E/4: #E/4: #E/4: #E/4: #E/4: #E/4: #E/4: #E/4: #E/4: #E/4: #E/4: #E/4: #E/4: #E/4: #E/4: #E/4: #E/4: #E/4: #E/4: #E/4: #E/4: #E/4: #E/4: #E/4: #E/$ [in]BSTR sOID, // 委託單編號 [in]BSTR sOrderNo, // 委託書號 [in]BSTR sStockID, // 股號 [in]long nBS, <br> // 1: 買進/ 2: 賣出/ 3:超買/ 4:超賣 (3/4 for 興櫃) [in]long nQty,  $// 0=]]$ 單 [in]long nQcurrent, // 有效張數 [in]long nQmatch, // 成交張數 [in]long nPreOrder,  $\qquad$  // 1: 預約單/ 0: 盤中單  $\lceil \text{in} \rceil \log n \text{Cond},$  // 0:  $\lceil \text{ROD}/ \rceil \cdot \text{FOK} / 2$ :  $\lceil \text{OC} \rceil$ [out, retval]BSTR\* psResult

);

回傳:請參照「附錄 C. [一般回傳格式的證券刪單回傳格式」](#page-34-2)

### C# string strResult = m\_tradeApp.Stock\_CancelOrder(szAccountID, m\_nTradeDate, nTT, nOT, szOID, szOrderNo, txtStockID.Text, nBS, nQty, nQCurrent, nQMatch, nPreOrder); VB Dim Result As String Result = TradeApp1.Stock\_CancelOrder(AccountID, TradeDate, TT, OT, szOID, szOrderNo, szStockID, BS, Qty, QCurrent, QMatch, PreOrder)

## <span id="page-19-0"></span>3.2.1.4. 證券委託查詢(Stock\_QueryOrder)

名稱:Stock\_QueryOrder

```
說明:證券委託查詢,可以使用 nForceQuery 設定是否使用快取資料。
參數:
```
Stock\_QueryOrder(

[in]BSTR sAccountID, // 證券帳號

[in]long nForceQuery, // 0:user cache/ 1:force query

[out, retval]BSTR\* psResult

);

回傳:請參照「附錄 C. [一般回傳格式的證券委託查詢回傳格式」](#page-35-0)

#### C#

string strResult = m\_tradeApp.Stock QueryOrder(szAccountID, nForceQuery);

### VB

Dim Result As String, ForceQuery As Long

Result = TradeApp1.Stock\_QueryOrder(AccountID, ForceQuery)

## <span id="page-19-1"></span>3.2.1.5. 證券成交查詢(Stock\_QueryMatch)

名稱: Stock QueryMatch

說明:證券成交查詢,可以使用 nForceQuery 設定是否使用快取資料。

參數:

Stock\_QueryMatch(

[in]BSTR sAccountID, // 證券帳號 [in]long nForceQuery, // 0:user cache/ 1:force query

[out, retval]BSTR\* psResult

);

回傳:請參照「附錄 C. [一般回傳格式的證券成交查詢回傳格式」](#page-37-0)

### $C#$

string strResult = m\_tradeApp.Stock QueryMatch(szAccountID, nForceQuery);

### VB

Dim Result As String, ForceQuery As Long

Result = TradeApp1.Stock\_QueryMatch(AccountID, ForceQuery)

## <span id="page-20-0"></span>3.2.1.6. 證券庫存查詢(Stock\_QueryPosition)

名稱:Stock\_QueryPosition

說明:證券庫存查詢,可以使用 nForceQuery 設定是否使用快取資料。

參數:

Stock\_QueryPosition(

[in]BSTR sAccountID, // 證券帳號 [in]long nTradeDate, // 交易日期(西元年月日) [in]long nForceQuery, // 0:user cache/ 1:force query [out, retval]BSTR\* psResult );

回傳:請參照「附錄 C. [一般回傳格式的證券庫存查詢回傳格式」](#page-38-0)

#### C#

string strResult = m\_tradeApp.Stock\_QueryPosition(szAccountID, m\_nTradeDate, nForceQuery);

#### VB

Dim Result As String, ForceQuery As Long Result = TradeApp1.Stock\_QueryPosition(AccountID, TradeDate, ForceQuery)

### <span id="page-21-0"></span>3.2.2. 期權

使用參數說明:

期權帳號:券商分公司代號 - 期權帳號 Ex: 050-1234567 交易日期:合法交易日,格式為年月日 Ex: 20110313 商品代碼:後台所需要的交易商品代碼 Ex: TXFJ0 強制查詢:nForceQuery,不使用元件快取資料,一定會向伺服器拿取資料 價格:可以有小數點的數值,複式單可為負值 Ex: 90.5

## <span id="page-21-1"></span>3.2.2.1. 期權新單(FutOpt\_NewOrder)

名稱: FutOpt\_NewOrder

```
說明:期權新單,可以使用複式單。如果是單式單,TradeID2 可以填空。
參數:
```
FutOpt\_NewOrder(

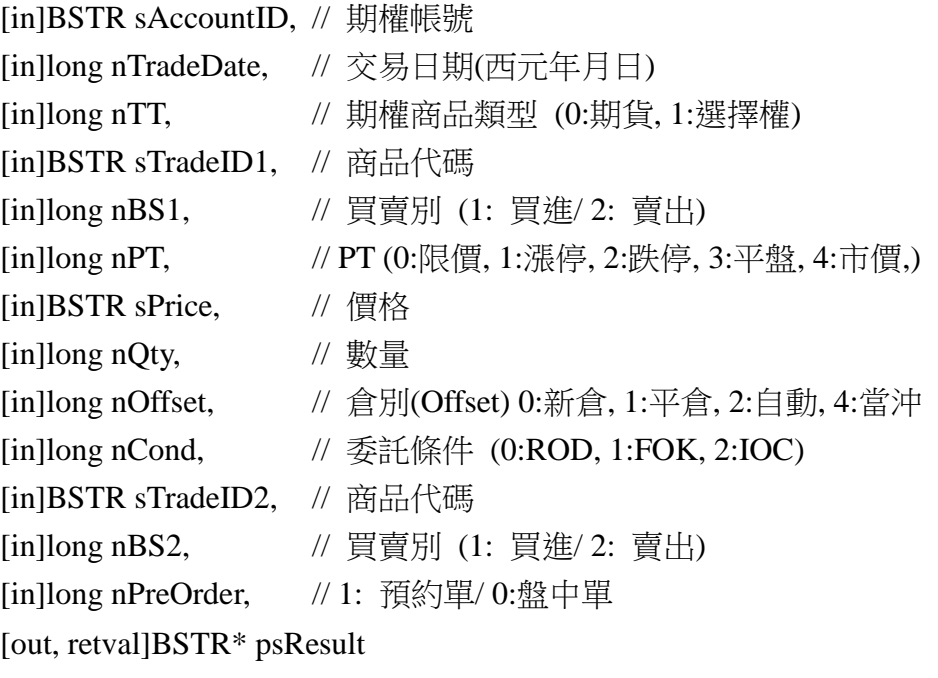

);

回傳:請參照「附錄 C. [一般回傳格式的期權新單回傳格式」](#page-39-0)

#### C#

string strResult = m\_tradeApp.FutOpt\_NewOrder(szAccountID, m\_nTradeDate, nTT, strTradeID1, nBS1,

nPT, strPrice, nQty, nOffset, nCond, strTradeID2, nBS2, nPreOrder);

#### VB

Dim Result As String

Result = TradeApp1.FutOpt\_NewOrder(AccountID, TradeDate, TT, strTradeID1, BS1, PT, strPrice, Qty, Offset, Cond, strTradeID2, BS2, PreOrder)

## <span id="page-22-0"></span>3.2.2.2. 期權改單(FutOpt\_ModifyOrder)

名稱:FutOpt\_ModifyOrder

說明:期權改單。

參數:

FutOpt\_ModifyOrder(

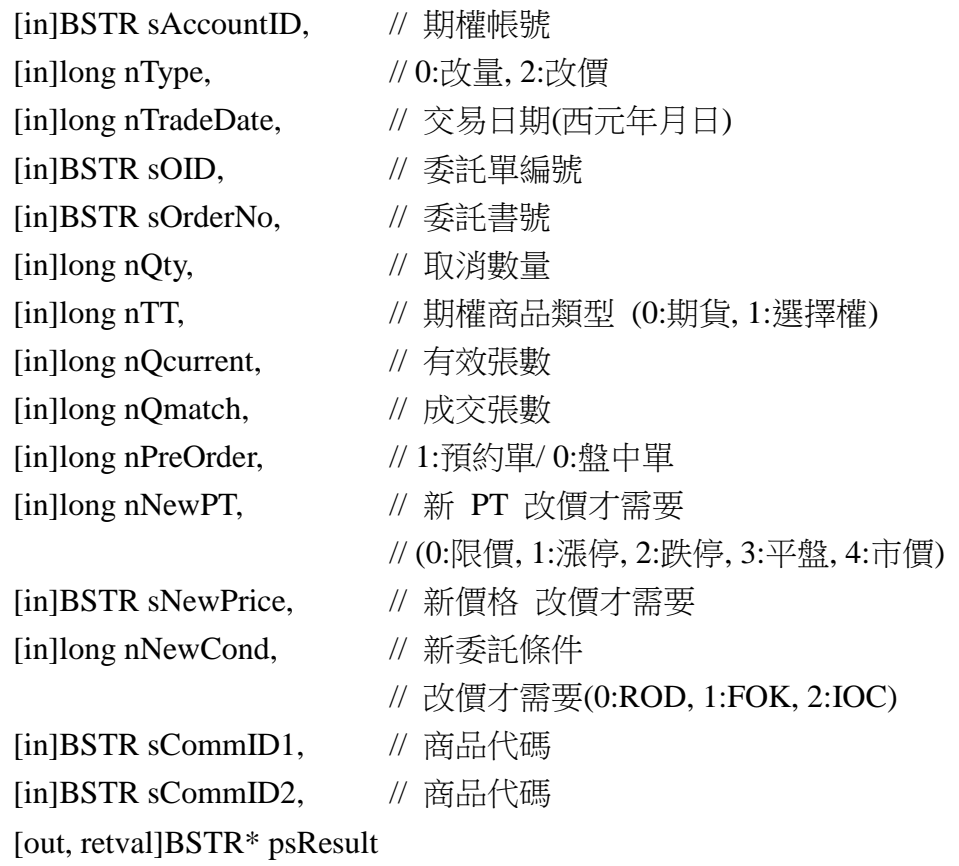

);

回傳:請參照「附錄 C. [一般回傳格式的期權改單回傳格式」](#page-39-1)

#### C#

string strResult = m\_tradeApp.FutOpt\_ModifyOrder(szAccountID, nType, m\_nTradeDate, szOID, szOrderNo, nQty, nTT, nQCurrent, nQMatch, nPreOrder, nNewPT, strNewPrice, nNewCond, strTradeID1, strTradeID2);

#### VB

Dim Result As String

Result = TradeApp1.FutOpt\_ModifyOrder(AccountID, TradeDate, nType, strOID, strOrderNo, Qty, TT, QCurrent, QMatch,

PreOrder, NewPT, newprice, NewCond, strTradeID1, strTradeID2)

## <span id="page-23-0"></span>3.2.2.3. 期權刪單(FutOpt\_CancelOrder)

名稱:FutOpt\_CancelOrder

說明:期權刪單

參數:

FutOpt\_CancelOrder(

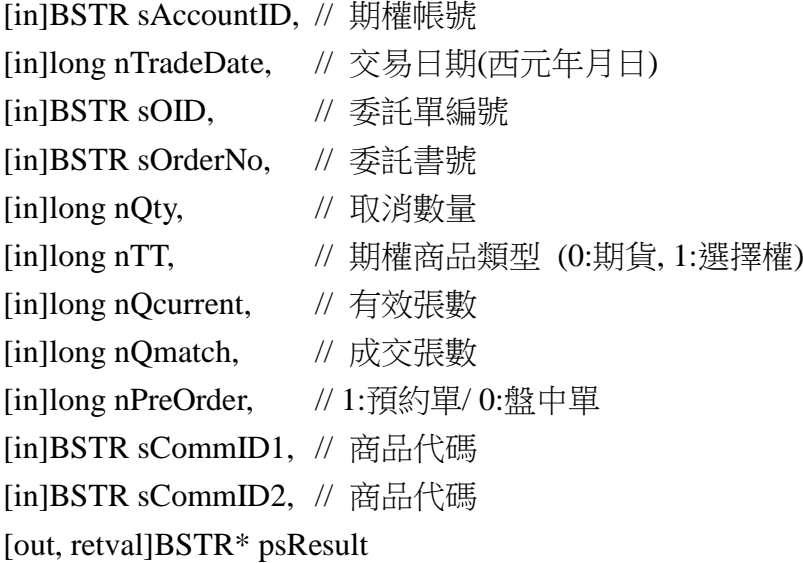

);

回傳:請參照「附錄 C. [一般回傳格式的期權刪單回傳格式」](#page-40-0)

#### C#

string strResult = m\_tradeApp.FutOpt\_CancelOrder(szAccountID, m\_nTradeDate, szOID, szOrderNo, nQty, nTT, nQCurrent, nQMatch, nPreOrder,

strTradeID1, strTradeID2);

### VB

Dim Result As String

Result = TradeApp1.FutOpt\_CancelOrder(AccountID, TradeDate, strOID, strOrderNo, Qty, TT, QCurrent, QMatch, PreOrder,

strTradeID1, strTradeID2)

## <span id="page-24-0"></span>3.2.2.4. 期權委託查詢(FutOpt\_QueryOrder)

名稱:FutOpt\_QueryOrder

說明:期權委託查詢,可以使用 nForceQuery 設定是否使用快取資料。 參數:

FutOpt\_QueryOrder(

[in]BSTR sAccountID, // 期權帳號

[in]long nTT, // 期權商品類型 (0:期貨, 1:選擇權)

[in]long nForceQuery, // 0:user cache/ 1:force query

[out, retval]BSTR\* psResult

);

回傳:請參照「附錄 C. [一般回傳格式的期權委託查詢回傳格式」](#page-41-0)

### C#

string strResult = m\_tradeApp.FutOpt\_QueryOrder(szAccountID, nTT, nForceQuery);

### VB

Dim Result As String, ForceQuery As Long, TT As Long

Result = TradeApp1.FutOpt\_QueryOrder(AccountID, TT, ForceQuery)

## <span id="page-24-1"></span>3.2.2.5. 期權成交查詢(FutOpt\_QueryMatch)

名稱:FutOpt\_QueryMatch

說明:期權成交查詢,可以使用 nForceQuery 設定是否使用快取資料。 參數:

FutOpt\_QueryMatch(

[in]BSTR sAccountID, // 期權帳號 [in]long nForceQuery, // 0:user cache/ 1:force query

[out, retval]BSTR\* psResult

);

回傳:請參照「附錄 C. [一般回傳格式的期權成交查詢回傳格式」](#page-43-0)

### $C#$

string strResult = m\_tradeApp.FutOpt\_QueryMatch(szAccountID, nForceQuery);

### VB

Dim Result As String, ForceQuery As Long

Result = TradeApp1.FutOpt\_QueryMatch(AccountID, ForceQuery)

## <span id="page-25-0"></span>3.2.2.6. 期權未平倉查詢(FutOpt\_QueryOI)

名稱:FutOpt\_QueryOI

```
說明:期權未平倉查詢,可以使用 nForceQuery 設定是否使用快取資料。
參數:
```
FutOpt\_QueryOI(

[in]BSTR sAccountID, // 期權帳號

[in]long nTradeDate, // 交易日期(西元年月日)

[in]long nForceQuery, // 0:user cache/ 1:force query

[out, retval]BSTR\* psResult

);

回傳:請參照「附錄 C. [一般回傳格式的期權未平倉查詢回傳格式」](#page-44-0)

### C#

string strResult = m\_tradeApp.FutOpt\_OueryOI(szAccountID, m\_nTradeDate, nForceQuery);

### VB

```
Dim Result As String, ForceQuery As Long, TradeDate As Long
Result = TradeApp1.FutOpt_QueryOI(AccountID, TradeDate, ForceQuery)
```
## <span id="page-25-1"></span>3.3.帳務查詢(MIX\_QueryData)

```
名稱: MIX_QueryData
說明:綜合查詢,必須提出新需求,再提供所需要的參數。
參數:
MIX_OueryData(
   [in]BSTR sAccountID, // 帳號
   [in]BSTR sAPI, \# // API 名稱
   [in]BSTR sParamString, // 參數字串
   [out, retval] BSTR* psResult
   );
回傳:
```
C#

VB

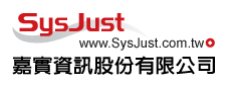

<span id="page-27-0"></span>3.4.元件的非同步回傳格式

非同步回傳是當呼叫 API 的時候,最終結果不會直接從呼叫 API 的結果中 得到。API 呼叫的結果會得到一個 cookie 值,等到 COM 元件執行此 Request 結束後,才會透過 Call Back Function 將結果傳回來。因此必須實做 Call Back Function。

Call Back Function 的 Interface 定義如下

OnDataResponse([in]long nEventID, [in]BSTR sResponseData);

## <span id="page-27-1"></span>3.4.1. C# 建立 Call Back Function 方式

可以使用 C# Delegate 的方式來撰寫。

m\_tradeApp.OnDataResponse += new

\_ITradeAppEvents\_OnDataResponseEventHandler(m\_tradeApp\_OnDataResponse);

說明:

- m\_tradeApp.OnDataResponse:這個事件是 COM 元件所提供的事件 Interface。此名稱不可作修改。
- \_ITradeAppEvents\_OnDataResponseEventHandler:此為 C# 經過處理的事件 處理的 Class。此名稱不可作修改。
- m\_tradeApp\_OnDataResponse:此為自訂的 Call Back Function 名稱。可以自 行定義所需要的名稱。此 Function 的功能為處理回傳的資料。參數有 兩個 int nEventID, string sResponseData。

## <span id="page-27-2"></span>3.4.2. VB 建立 Call Back Function 方式

宣告制式化的 Function 名稱,如果宣告的 member 是 Dim WithEvents TradeApp1 As DJTRADEOBJLibWLS.TradeApp, 則 Function Name 必須宣告為 TradeApp1\_OnDataResponse(ByVal nEventID As Long, ByVal sResponseData As String) 如此就可以實做 Call Back Function 的內容。

## <span id="page-28-0"></span>3.4.3. CallBack 事件分類

COM 要求 Call Back Function 的參數有兩個。分別是 int nEventID 和 string sResponseData。EventID 是事件代碼,ResponseData 是此事件回傳的資料。 事件分類如下:

- 事件代碼:1 事件名稱:主動回報連線狀態 資料內容:AccType,Status (Ex:1.1) AccType: 1(證券), 2(期權) Status: 0(斷線), 1(連線) ■ 事件代碼: 100 事件名稱:主動回報 資料內容:請參照「附錄 B. [主動回報回傳格式」](#page-30-0) ■ 事件代碼: 101 事件名稱: 下單 回傳(非同步) 資料內容: 請參照「附錄 C. [一般回傳格式」](#page-33-0) ■ 事件代碼: 102 事件名稱: 交易查詢 回傳(非同步) 資料內容: 請參照「附錄 C. [一般回傳格式」](#page-33-0) ■ 事件代碼: 103 事件名稱: 帳務查詢 回傳(非同步) 資料內容: 請參照「附錄 C. [一般回傳格式」](#page-33-0)
- 事件代碼: 201 事件名稱: Sunrise
- 事件代碼: 202 事件名稱: 資料改變通知

## <span id="page-28-1"></span>附錄 **A.** 錯誤代碼

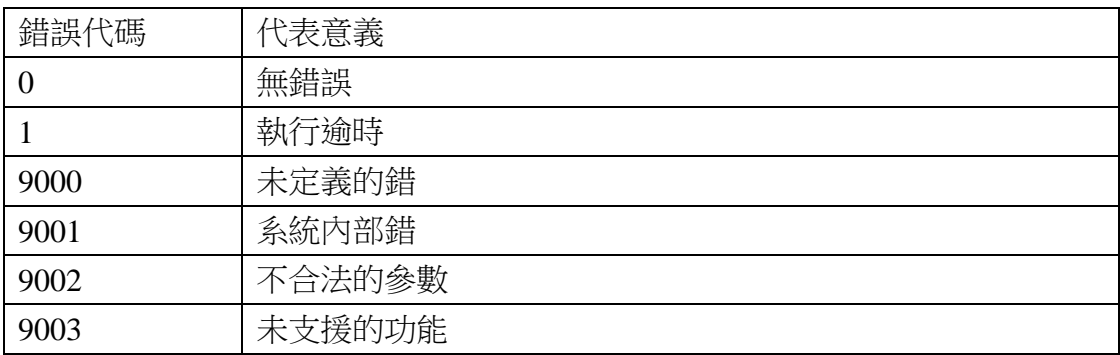

<mark>SysJust</mark><br>‱.sysJust.com.tw<mark>o</mark><br>嘉實資訊股份有限公司

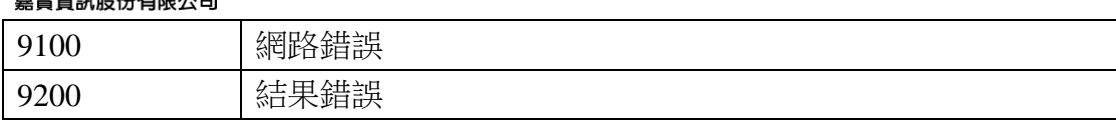

## <span id="page-30-0"></span>附錄 **B.** 主動回報回傳格式

回傳格式:<F0=...|F1=...|F2=...|...|Fn=...>

## <span id="page-30-1"></span>證券欄位定義

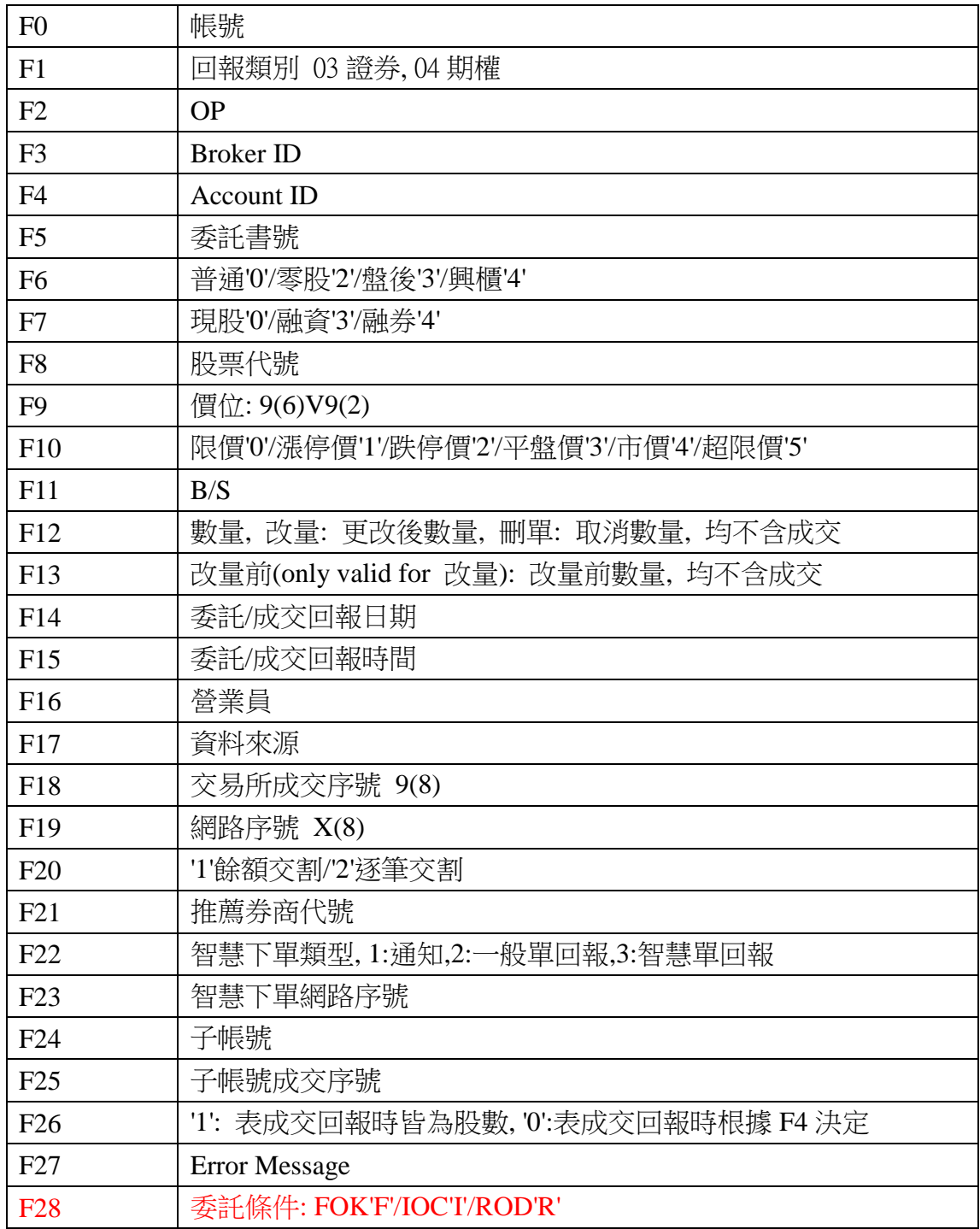

<mark>SysJust</mark><br>‱SysJust.com.tw<mark>o</mark><br>嘉實資訊股份有限公司

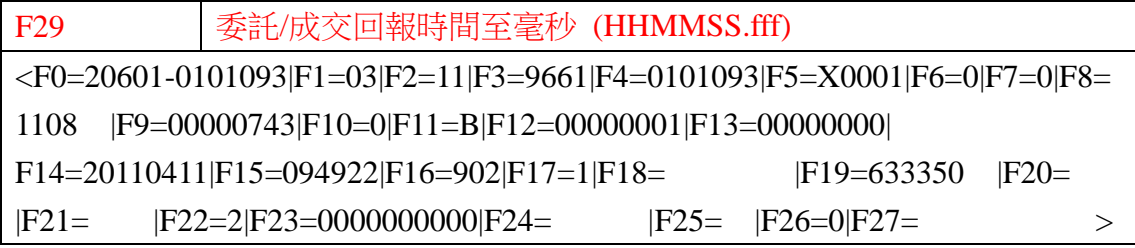

## <span id="page-31-0"></span>期權欄位定義

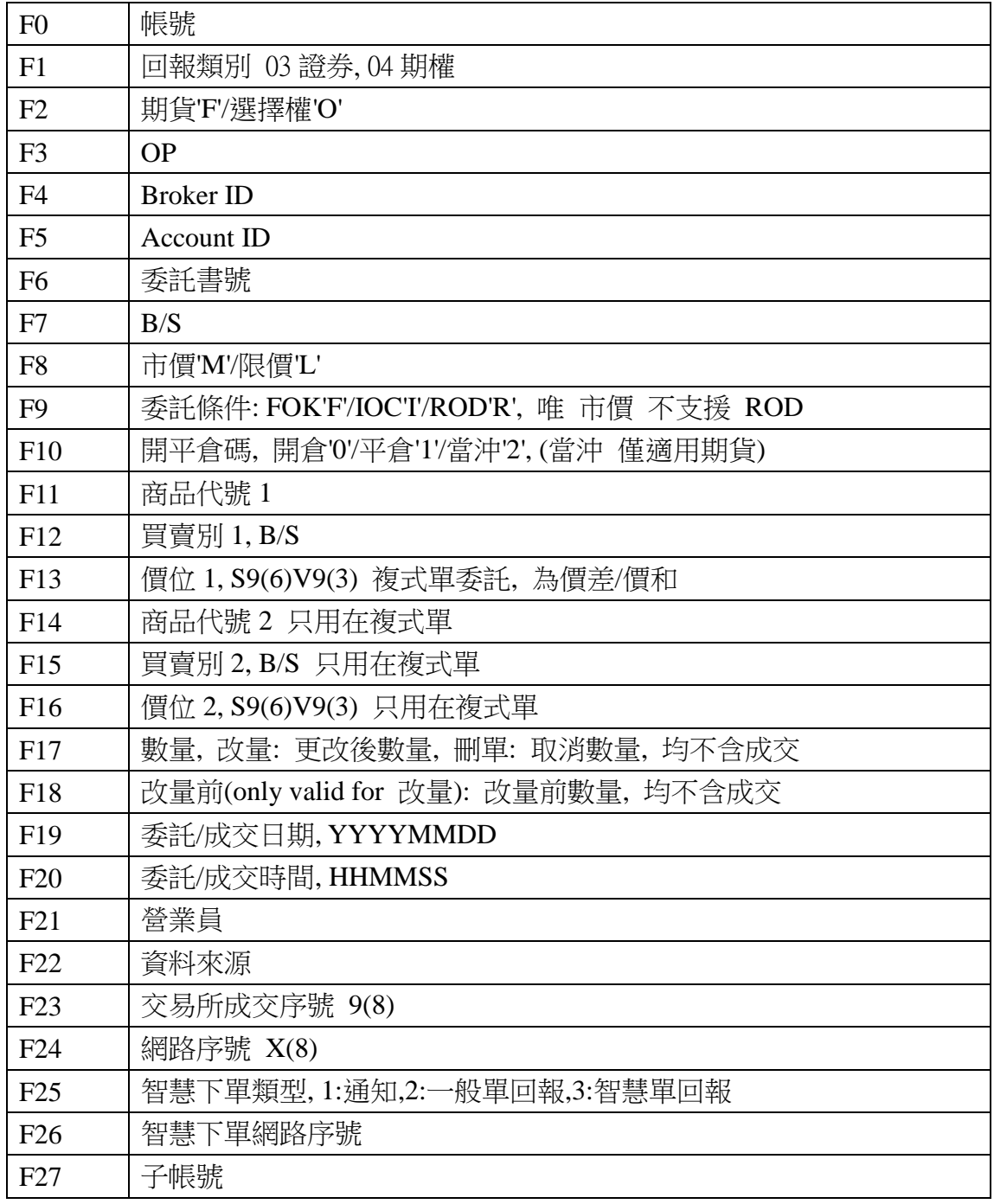

<mark>SysJust</mark><br><sub>‱ «www.SysJust.com.tw<mark>o</mark><br>嘉實資訊股份有限公司</sub>

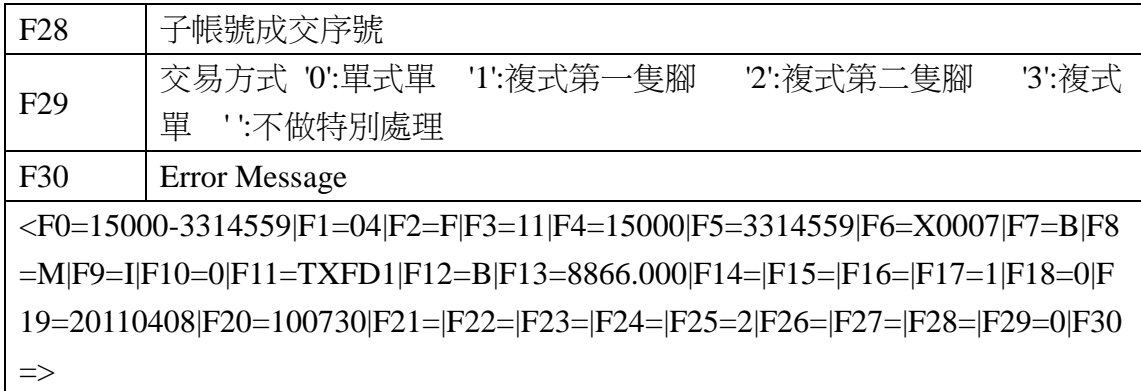

OP 定義:

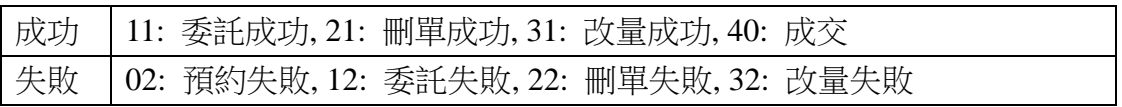

# <span id="page-33-0"></span>附錄 **C.** 一般回傳格式

回傳格式:

<rc=#code|cookie=#cookie|err=#errcode|msg=#message|count=#record\_count> <#record0><#record1><#record2>...

#### 格式說明:

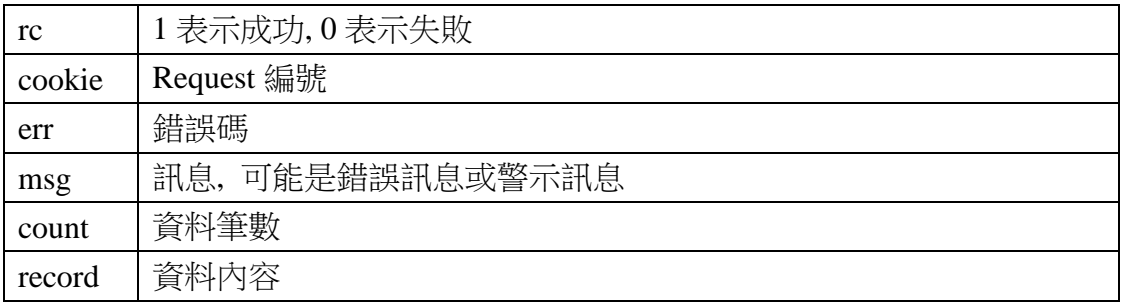

資料內容格式:<#record> = <F0=...|F1=...|F2=...|...|Fn=...>

#### 資料編碼處理:編碼為 Big5 (可包涵中文字)

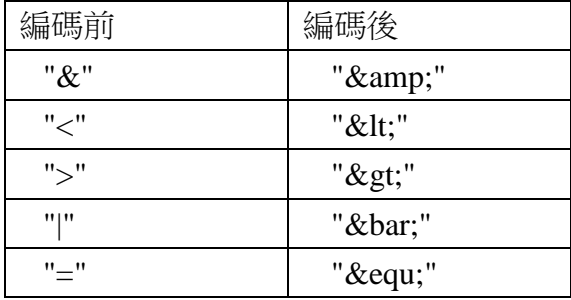

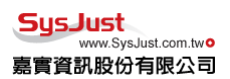

## <span id="page-34-0"></span>證券新單回傳格式

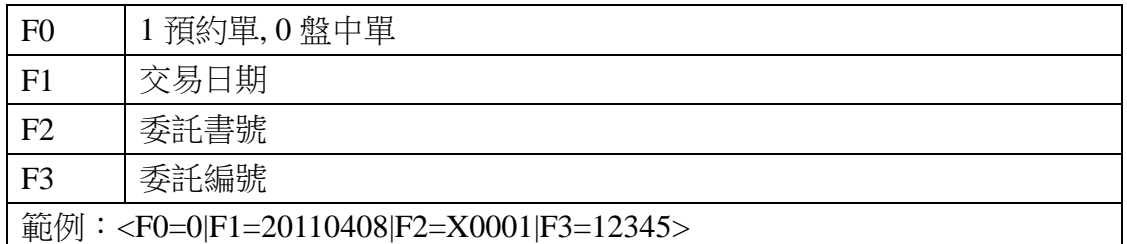

請參照「3.2.1.1 [證券新單」](#page-16-0)

## <span id="page-34-1"></span>證券改單回傳格式

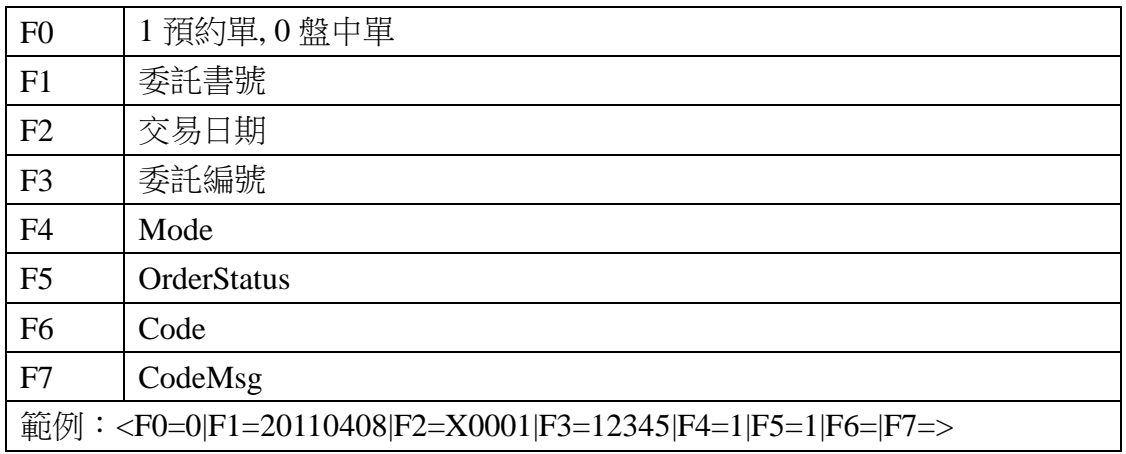

請參照「3.2.1.2 [證券改單」](#page-17-0)

## <span id="page-34-2"></span>證券刪單回傳格式

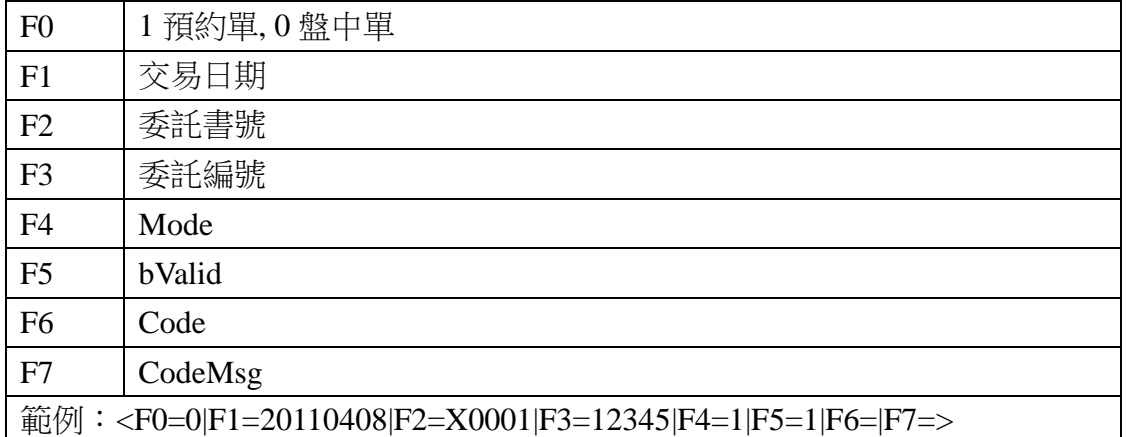

請參照「3.2.1.3 [證券刪單」](#page-18-0)

## <span id="page-35-0"></span>證券委託查詢回傳格式

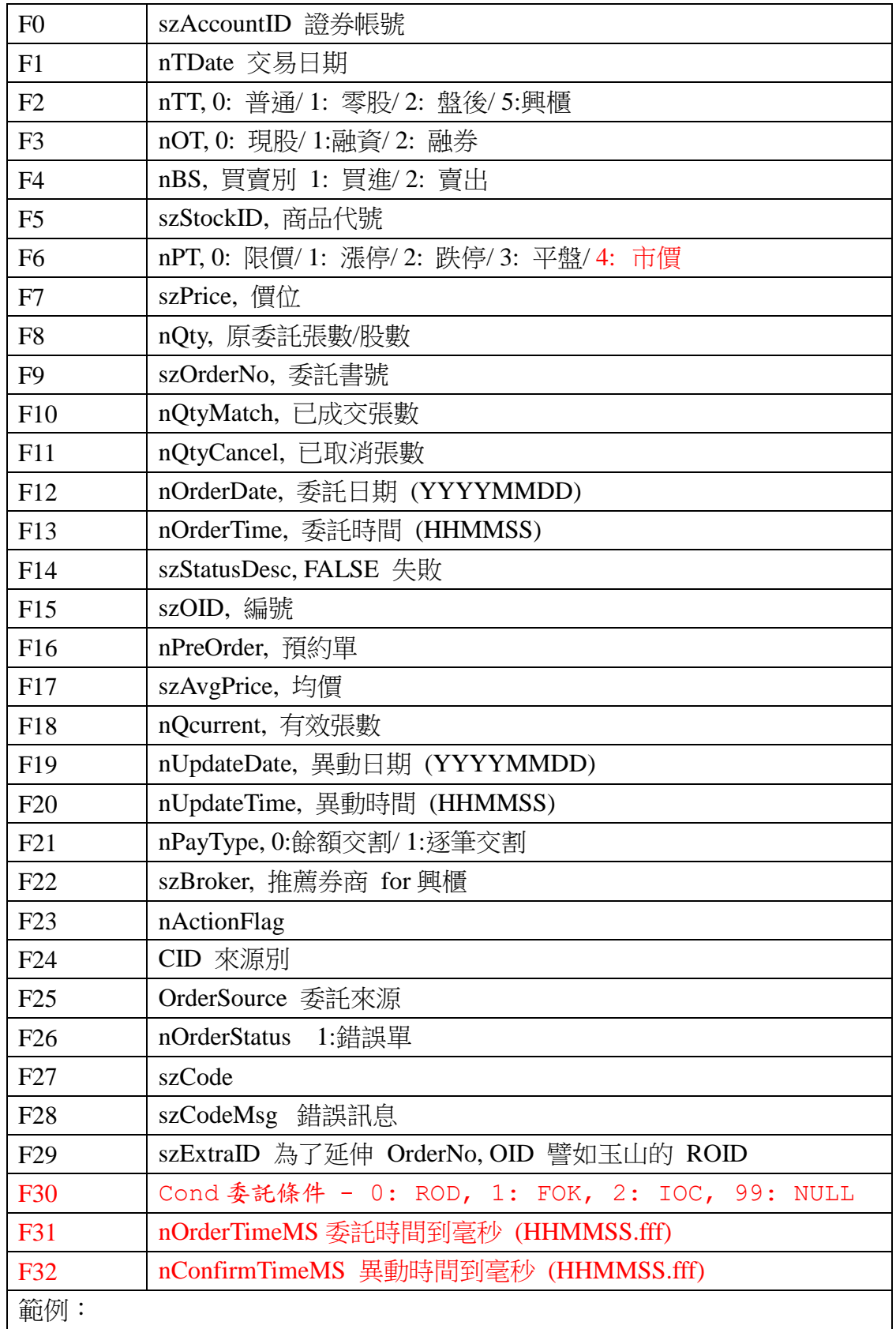

<F0=20601-0101093|F1=20110408|F2=0|F3=0|F4=1|F5=1108|F6=0|F7=7.38|F8=10 00|F9=X0001|F10=0|F11=0|F12=20110408|F13=104132|F14=委託成功 |F15=633330|F16=0|F17=0|F18=1000|F19=20110408|F20=104132|F21=0|F22=>

請參照「3.2.1.4 [證券委託查詢」](#page-19-0)

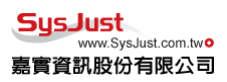

## <span id="page-37-0"></span>證券成交查詢回傳格式

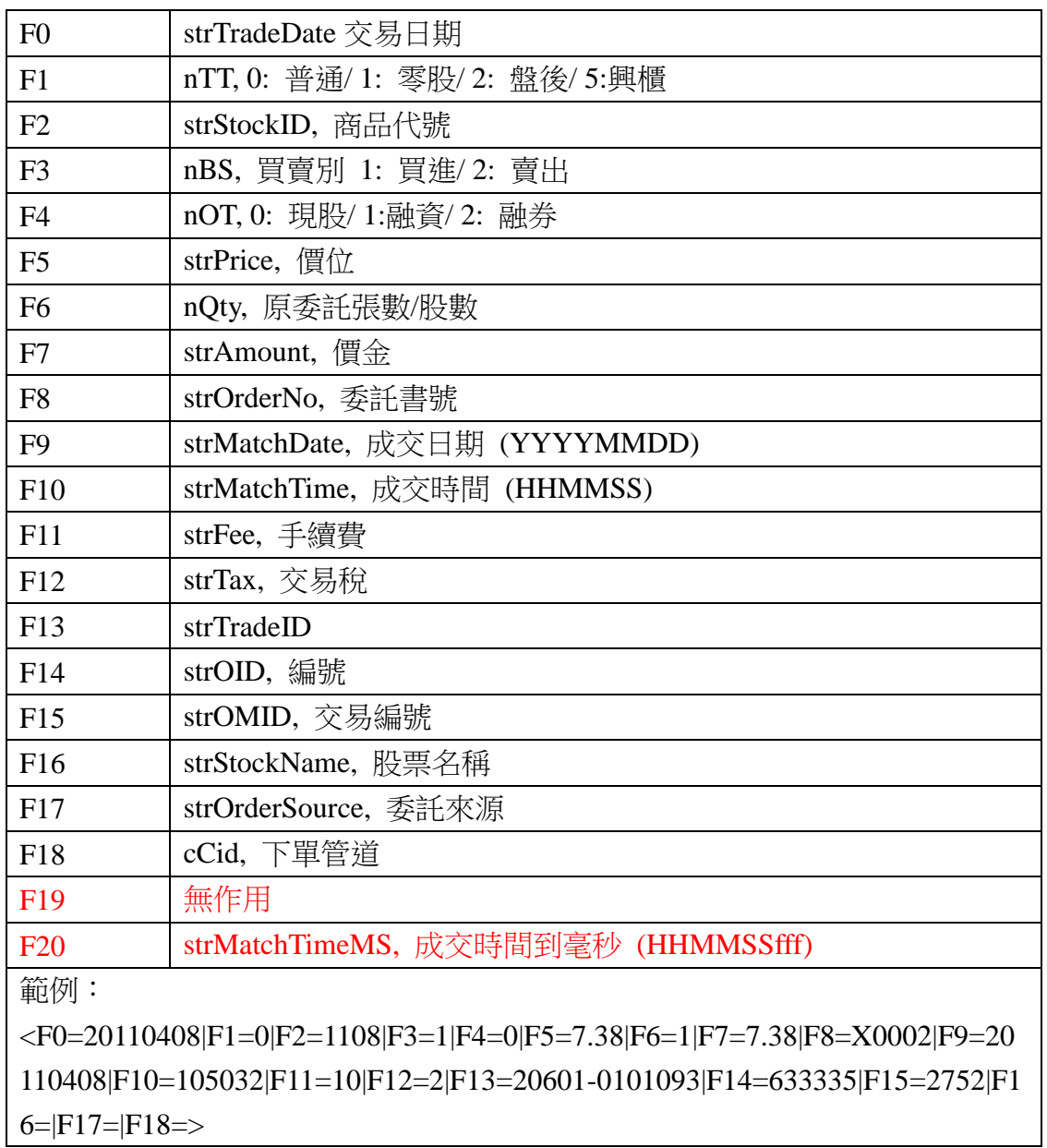

請參照「3.2.1.5 [證券成交查詢」](#page-19-1)

## <span id="page-38-0"></span>證券庫存查詢回傳格式

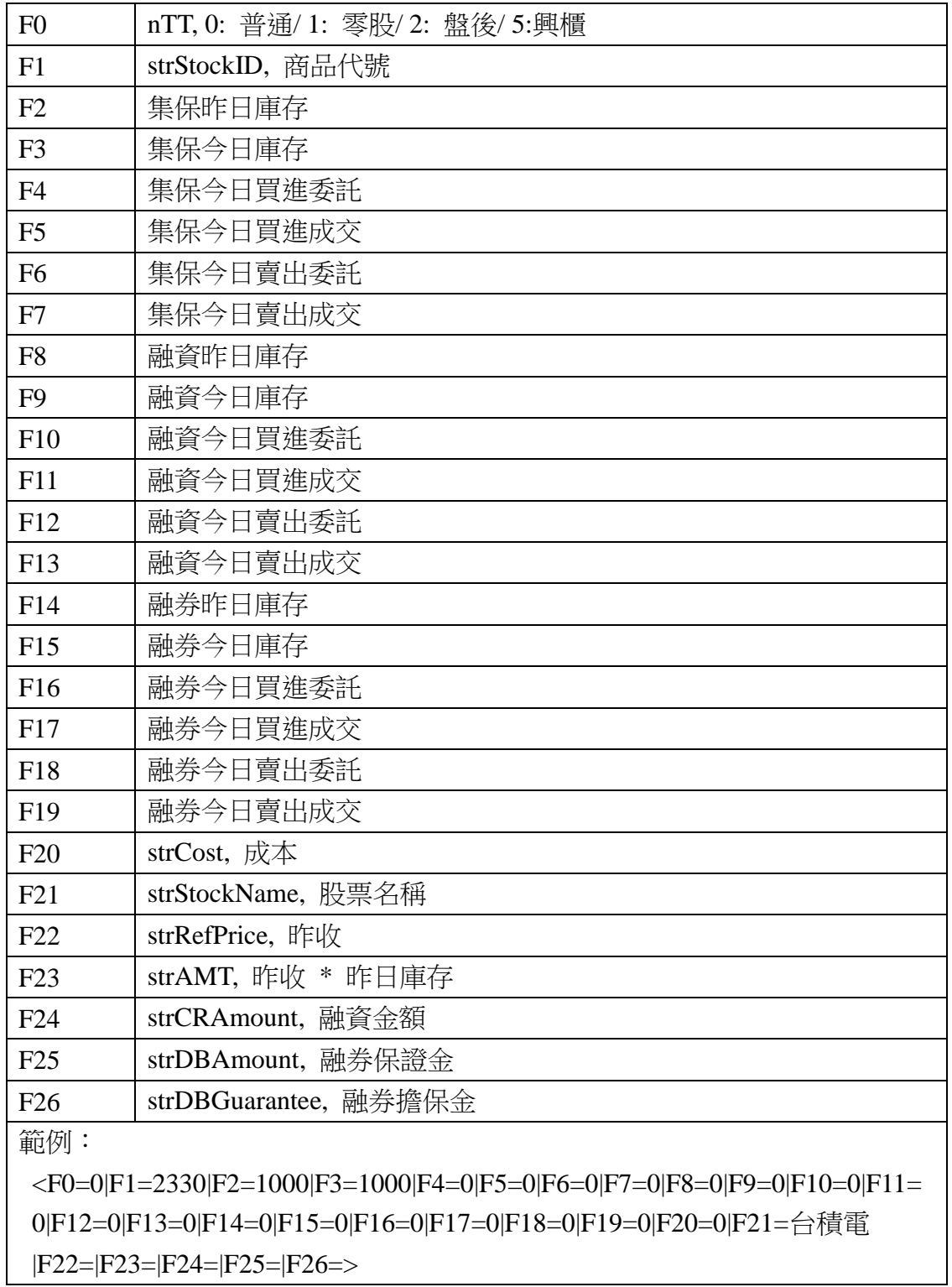

請參照「3.2.1.6. [證券庫存查詢」](#page-20-0)

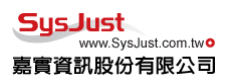

## <span id="page-39-0"></span>期權新單回傳格式

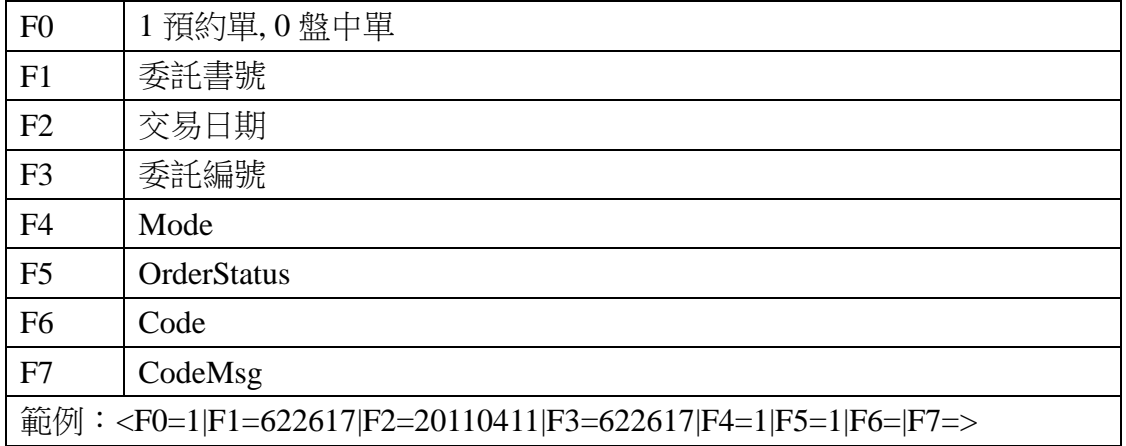

請參照「3.2.2.1.[期權新單」](#page-21-1)

## <span id="page-39-1"></span>期權改單回傳格式

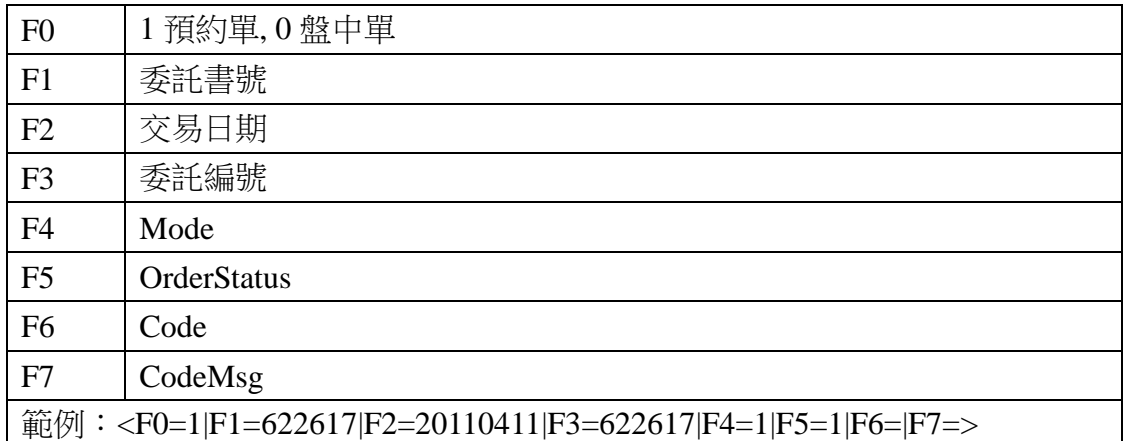

請參照「3.2.2.2.[期權改單」](#page-22-0)

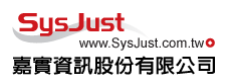

## <span id="page-40-0"></span>期權刪單回傳格式

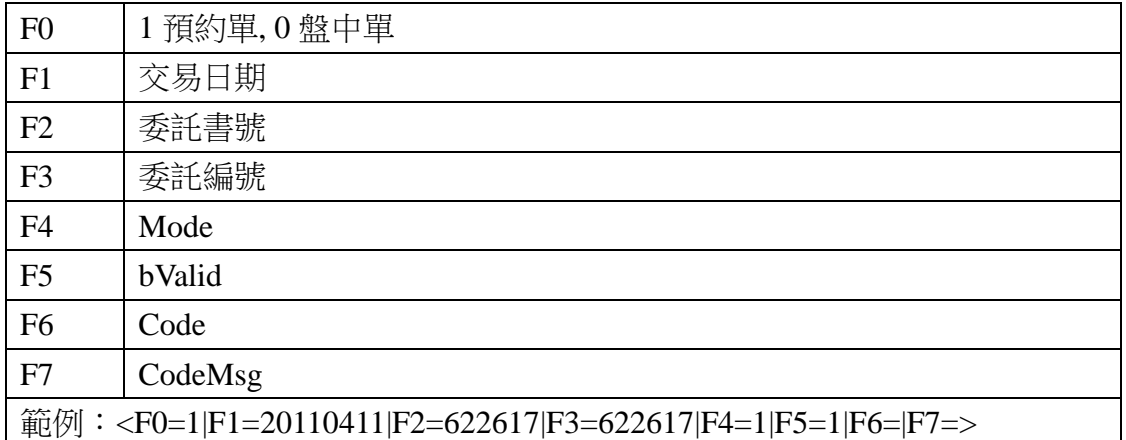

請參照「3.2.2.3. [期權刪單」](#page-23-0)

## <span id="page-41-0"></span>期權委託查詢回傳格式

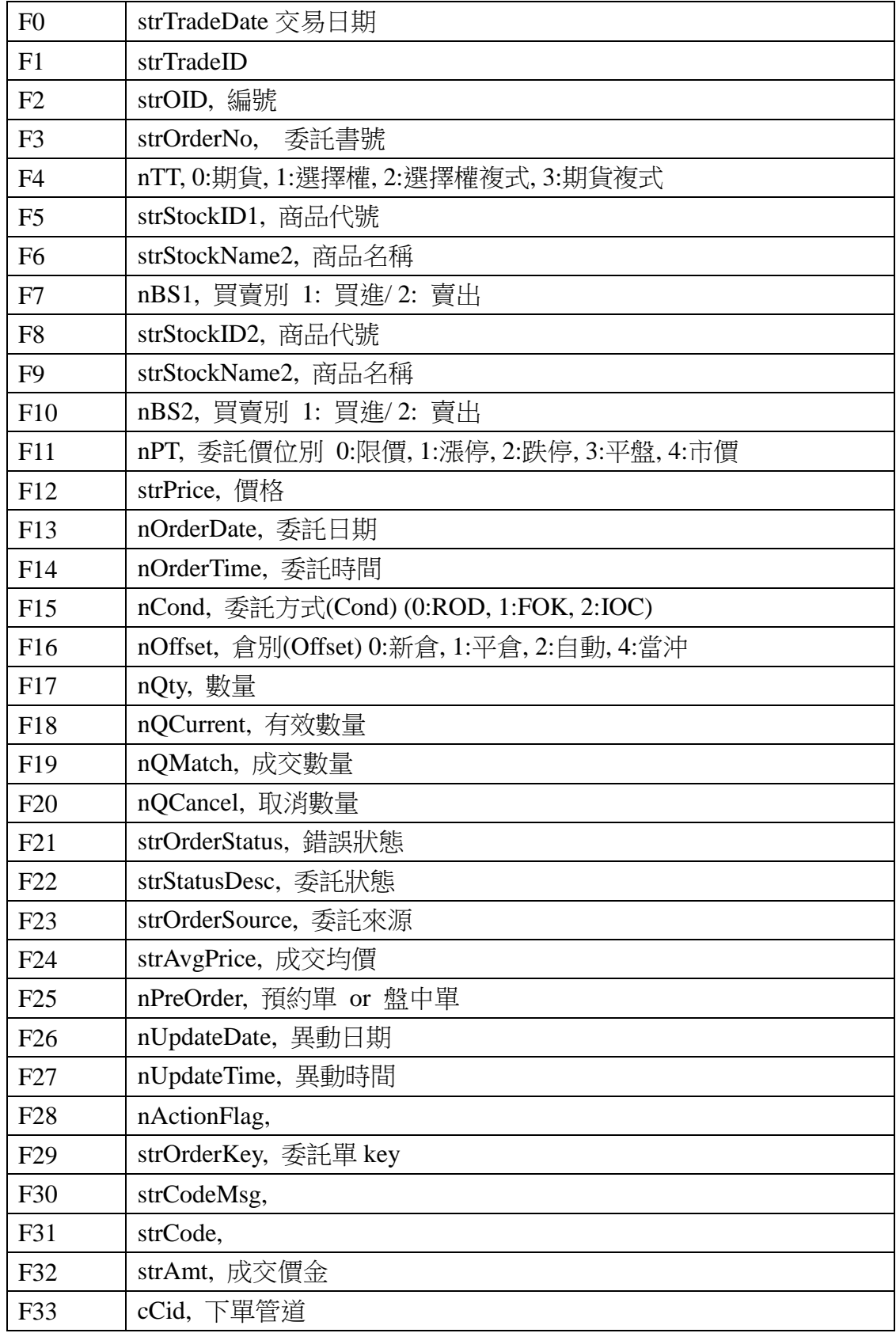

SysJust<br>www.SysJust.com.two<br>喜宮資訊股份有限公司

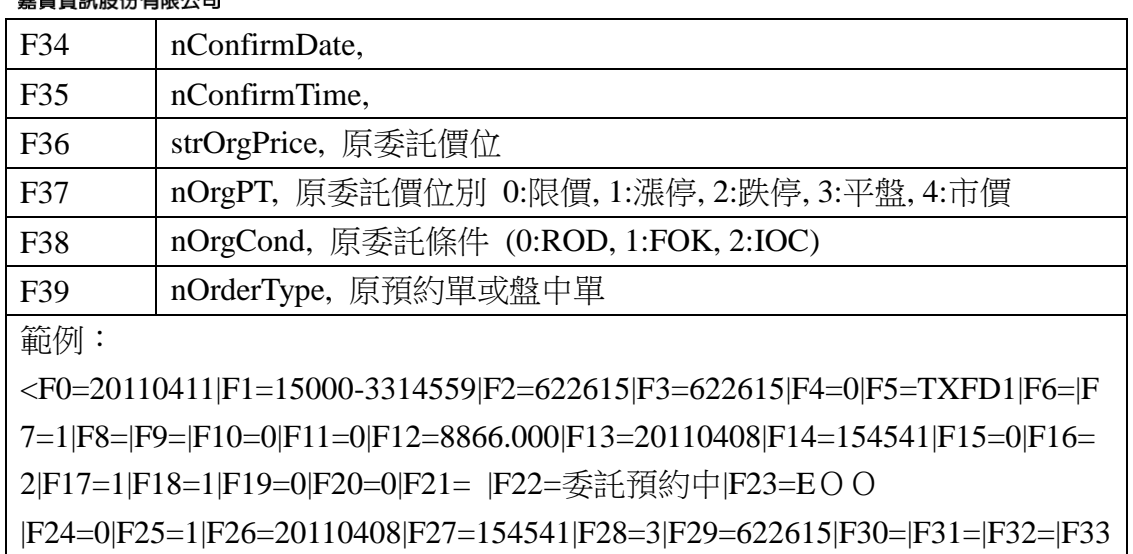

=|F34=20110408|F35=154541|F36=8866.000|F37=0|F38=99|F39=2>

請參照「3.2.2.4. [期權委託查詢」](#page-24-0)

## <span id="page-43-0"></span>期權成交查詢回傳格式

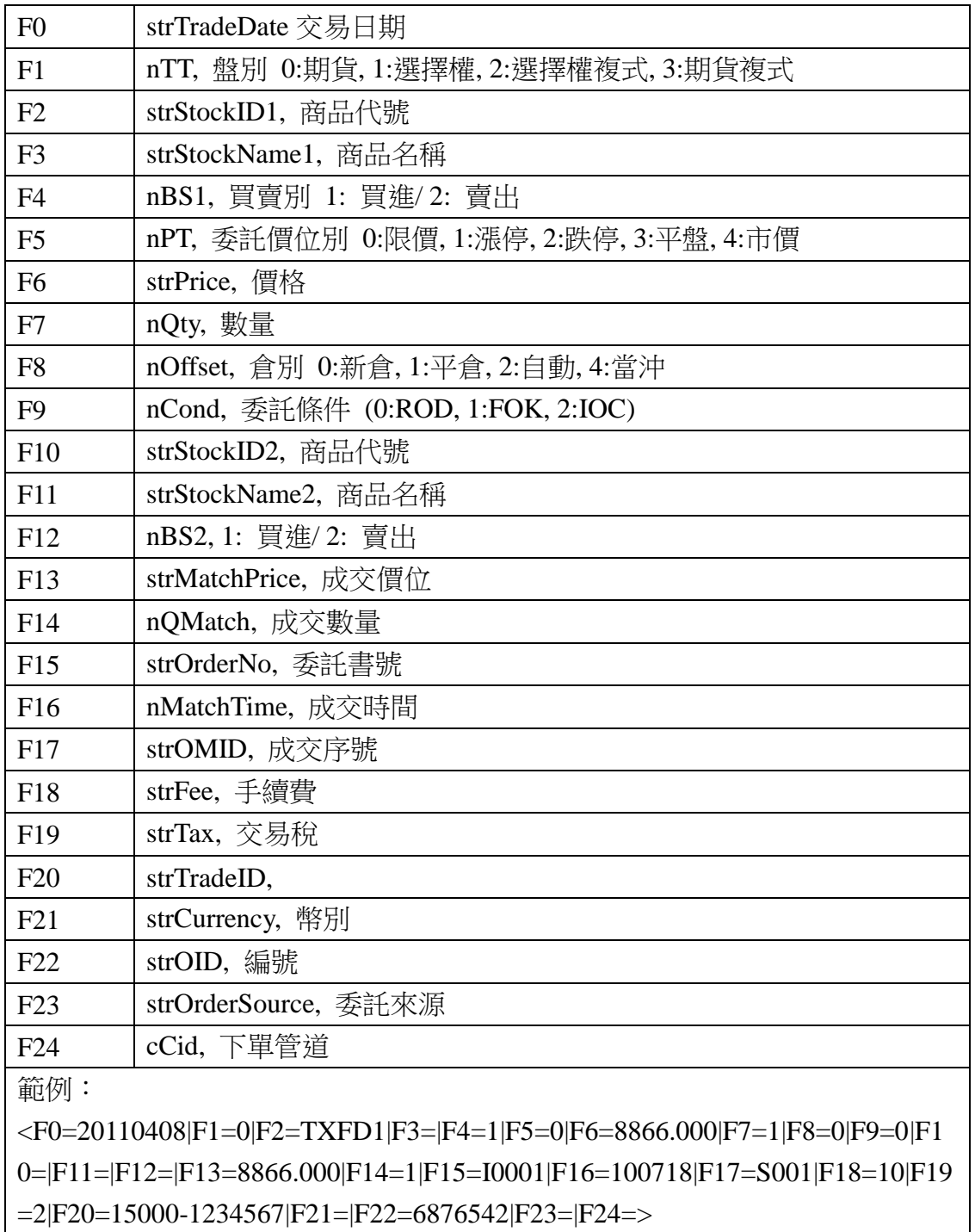

請參照「3.2.2.5. [期權成交查詢」](#page-24-1)

## <span id="page-44-0"></span>期權未平倉查詢回傳格式

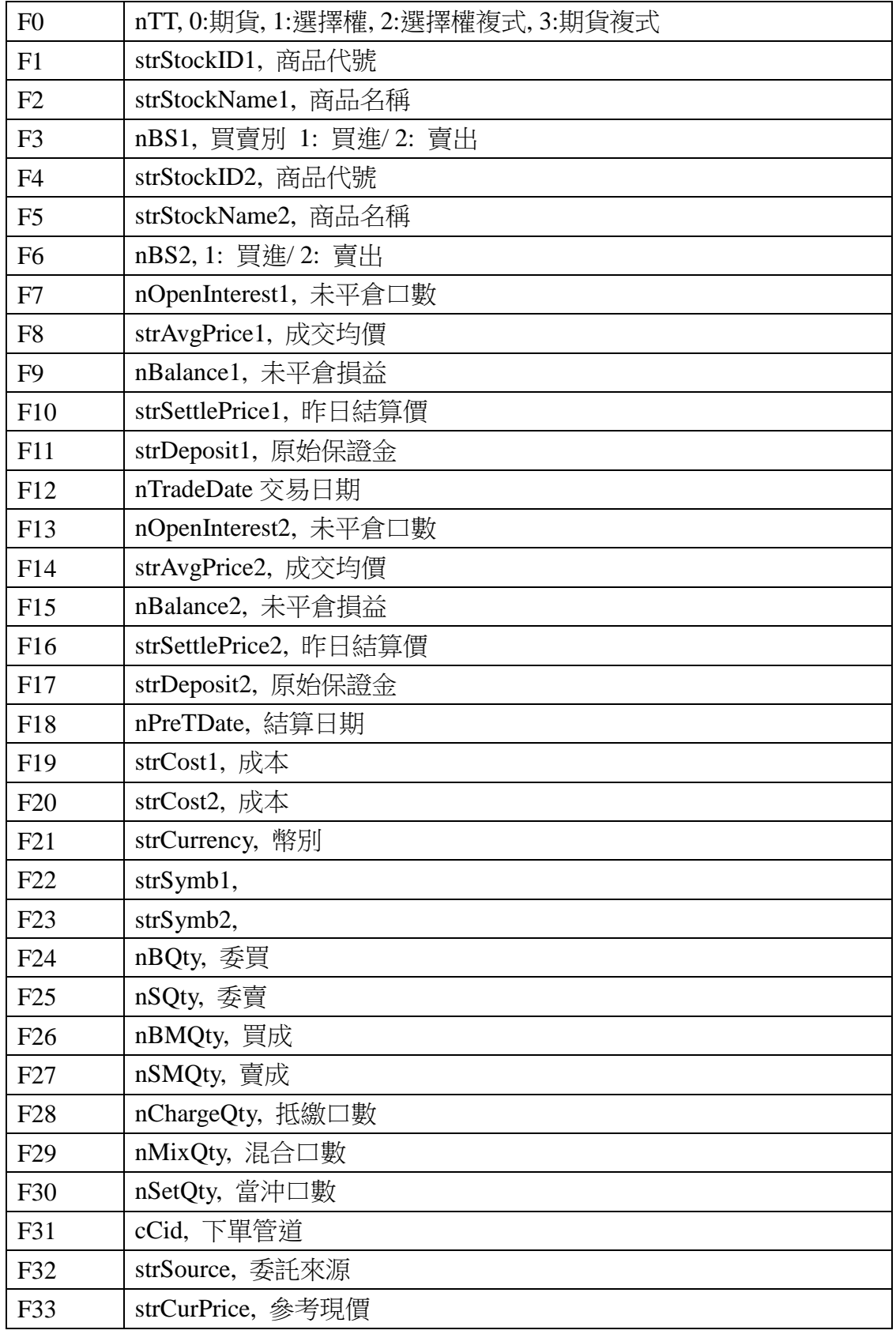

<mark>SysJust</mark><br>‱.sysJust.com.tw**o**<br>嘉實資訊股份有限公司

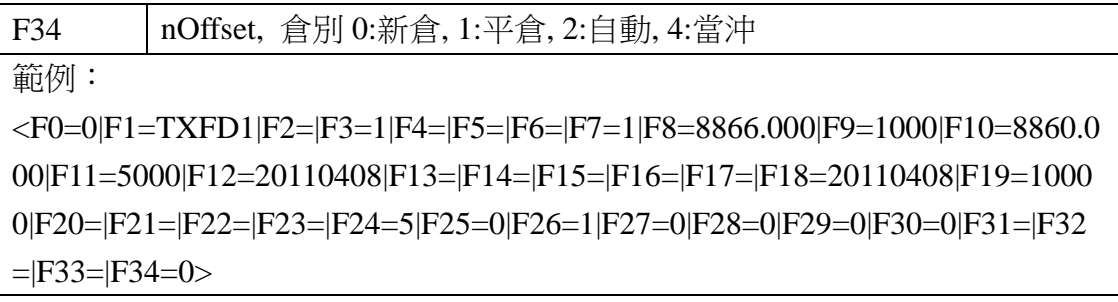

請參照「3.2.2.6. [期權未平倉查詢」](#page-25-0)

## <span id="page-46-0"></span>附錄 **D.** 帳號回傳格式

回傳格式:<#account0><#account1><#account2>...

#### 帳號格式:<#account> = <ID=...|Name=...|UID=...|Type=...>

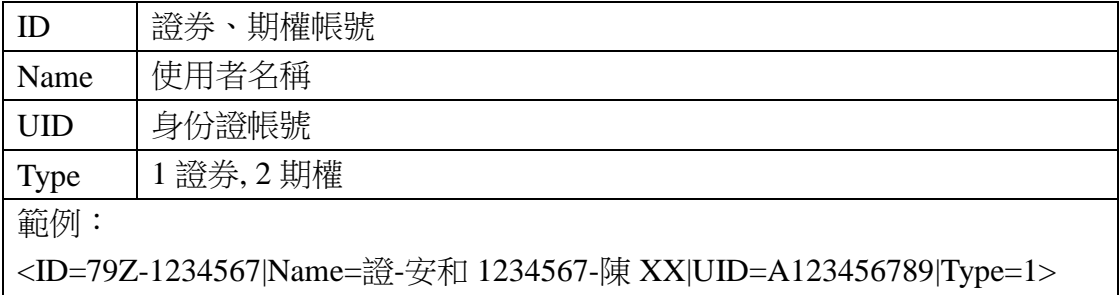